When you create a new user's account (or edit an existing profile) it is possible to insert an extra detail: **Known as**. Sometimes user's name can be long and if you send a document to the client or a passenger you would like a pilot's details to appear as he/she is known, rather than the full name.

## **Example**

Thomas James Delta Oscar is known as Tom Delta - you can add it to the field 'Known as'.

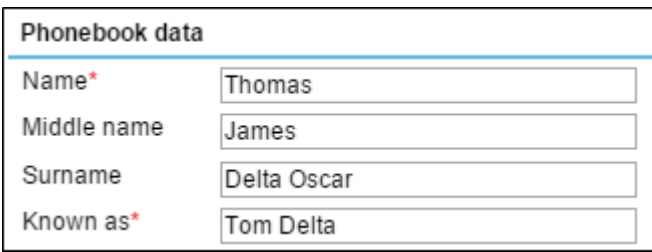

Tom Delta will appear on documents such as: Flight Brief or Trip Sheet as well as in the section Crew > Duties.

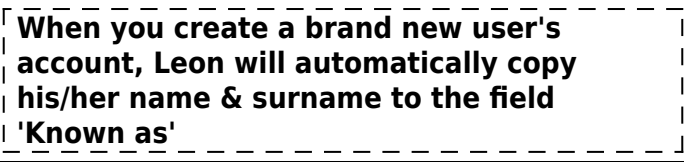

From: <https://wiki.leonsoftware.com/>- **Leonsoftware Wiki**

Permanent link: **<https://wiki.leonsoftware.com/updates/an-option-of-inserting-known-as-to-the-user-s-profile-has-been-added>**

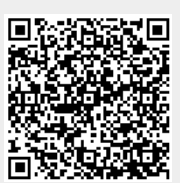

Last update: **2016/08/30 13:06**